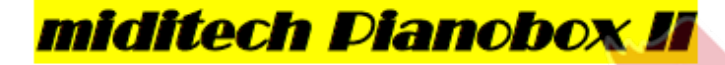

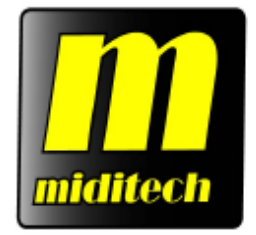

**SETRINE PRIPAD** 

SETRING

# **Uživatelský manuál**

**Hydre** 

**ASY** 

PHONE:

Zvukový modul se 128 zvuky General MIDI a plnou MIDI implementací 195 zvukových variací 9 bicích souprav a jedna SFX souprava Ukládání posledního nastavení Bicí automat/metronom se 100 bicími doprovody Digitální displej Kytarový vstup s konektorem TRS 6,3 mm Tlačítka PLAY/STOP, Drum/Sound 10 tlačítek funkcí MIDI vstup a výstup Linkový výstup s konektorem TRS 6,3 mm Sluchátkový výstup s konektorem TRS 3,5 mm

email: [info@miditech.de](mailto:info@miditech.de) Internet: [www.miditech.de](http://www.miditech.de)

© 2015 AUDIO PARTNER s.r.o.

## **PŘEDMLUVA**

Blahopřejeme vám ke koupi zvukového modulu Miditech Pianobox II. S tímto zařízením budete mít možnost poznat úžasný svět hudby. Tato malá černá krabička obsahuje kompletní sadu hudebních nástrojů a spoustu bicích doprovodů.

Zapojením zařízení Pianobox II ke klávesnici získáte možnost hrát různé zvuky nebo můžete využít soubory General MIDI z počítače nebo sekvenceru. Pokud hrajete na kytaru. můžete využít přímý vstup k připojení kytary a používat Pianobox II jako doprovodného automatického bubeníka. K dispozici máte mnoho různých moderních stylů.

Tento manuál vás seznámí s funkcemi zařízení Miditech Pianobox II. Prosím čtěte manuál pečlivě, abyste získali úplný přehled o všech funkcích přístroje. Po přečtení manuálu budete mít představu o ovládání přístroje a spouštění bicích doprovodů a zvuků. Na konci manuálu najdete seznam 100 vestavěných bicích doprovodů.

## **Technické údaje:**

- Jednoduché použití s klávesami, klávesnicemi a počítači vybavenými MIDI<br>- DA převodník 16 bit/48 kHz<br>- Nastavitelný sluchátkový výstup 32 Ω, 65 mW, 20 Hz 20 kHz<br>- Linkový výstup 10 kΩ, 1 V, 20 Hz 20 kHz<br>- Přímý vstup
- DA převodník 16 bit/48 kHz
- Nastavitelný sluchátkový výstup 32 Ω, 65 mW, 20 Hz—20 kHz
- Linkový výstup 10 kΩ, 1 V, 20 Hz-20 kHz
- Přímý vstup pro kytaru/baskytaru 10 kΩ, 20 Hz—20 kHz

FINE

Přiložený napájecí adaptér AC 9 V, 1 A

## **Zapojení a uživatelský panel:**

Na předním panelu zařízení Pianobox II najdete DI (přímý) vstup pro zapojení kytary nebo baskytary a sluchátkový výstup (Phones).

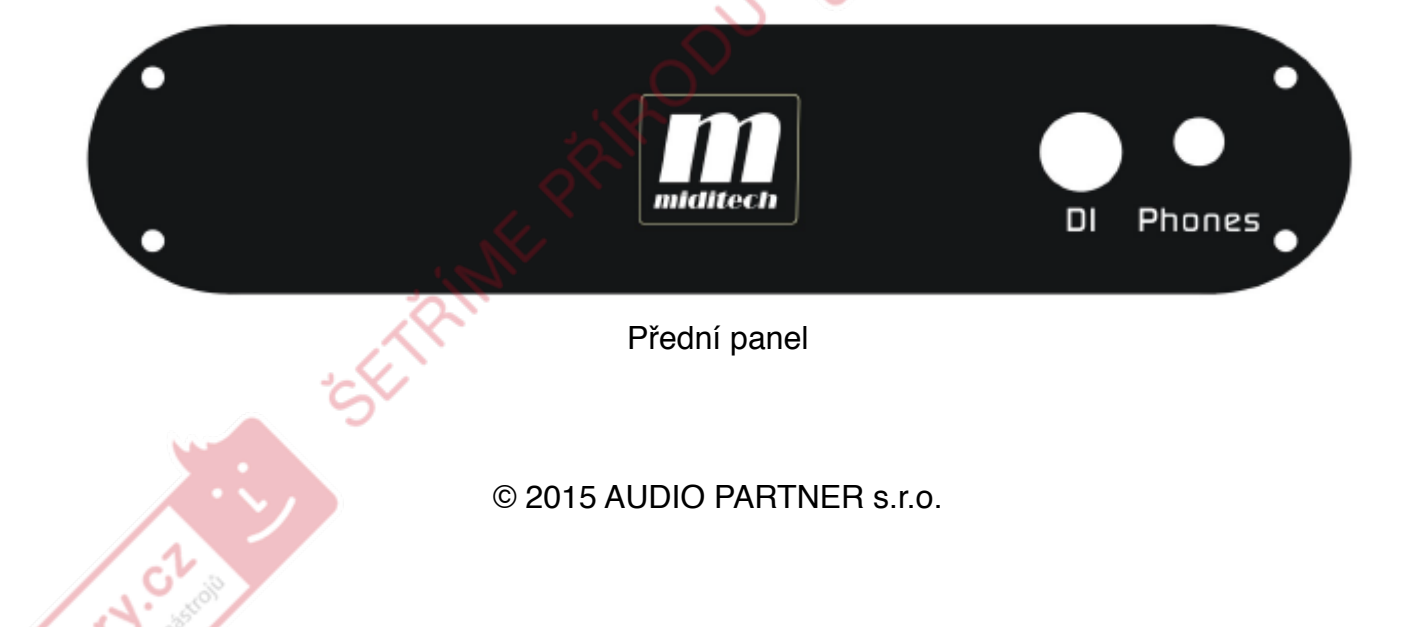

Na zadním panelu zařízení Pianobox II najdete linkový výstup (Out) s levým (L) a pravým (R) konektorem pro propojení se zesilovačem. Vedle výstupu je umístěno ovládání hlasitosti (Vol), které určuje hlasitost linkového a sluchátkové výstupu.naráz. Uprostřed se nachází vstupní (In) a výstupní (Out) MIDI konektory. MIDI vstup propojte s MIDI výstupem vašich kláves, klávesnice nebo počítače. Na pravé straně najdete vypínač (Power On/Off) a zdířku pro připojení přiloženého napájecího adaptéru.

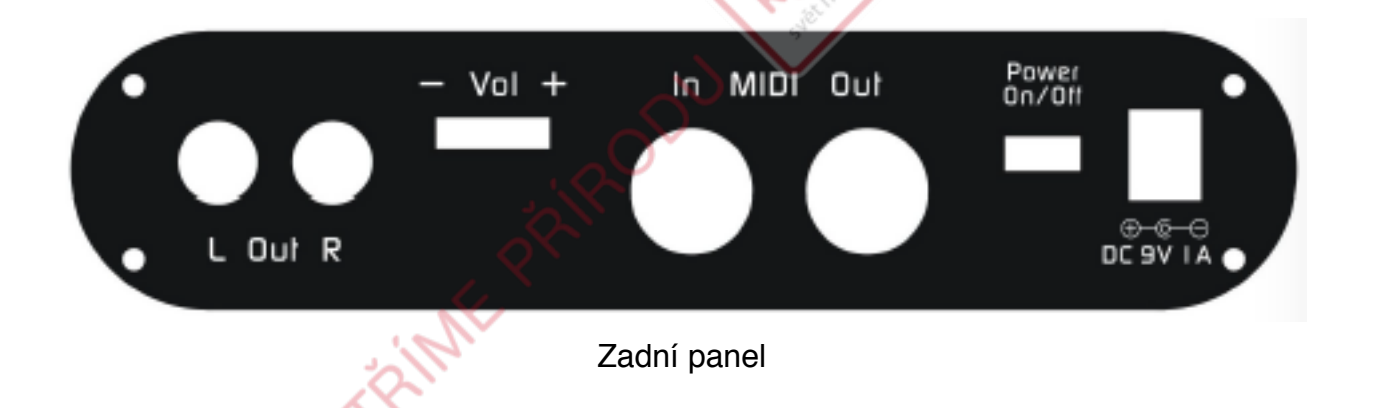

Na vrchní straně zařízení Pianobox II se nachází displej, po jeho stranách tlačítka Play/ Stop (Přehrát/Zastavit) a Drum/Sound (Bicí/Zvuk). Pod displejem je umístěno deset tlačítek funkcí.

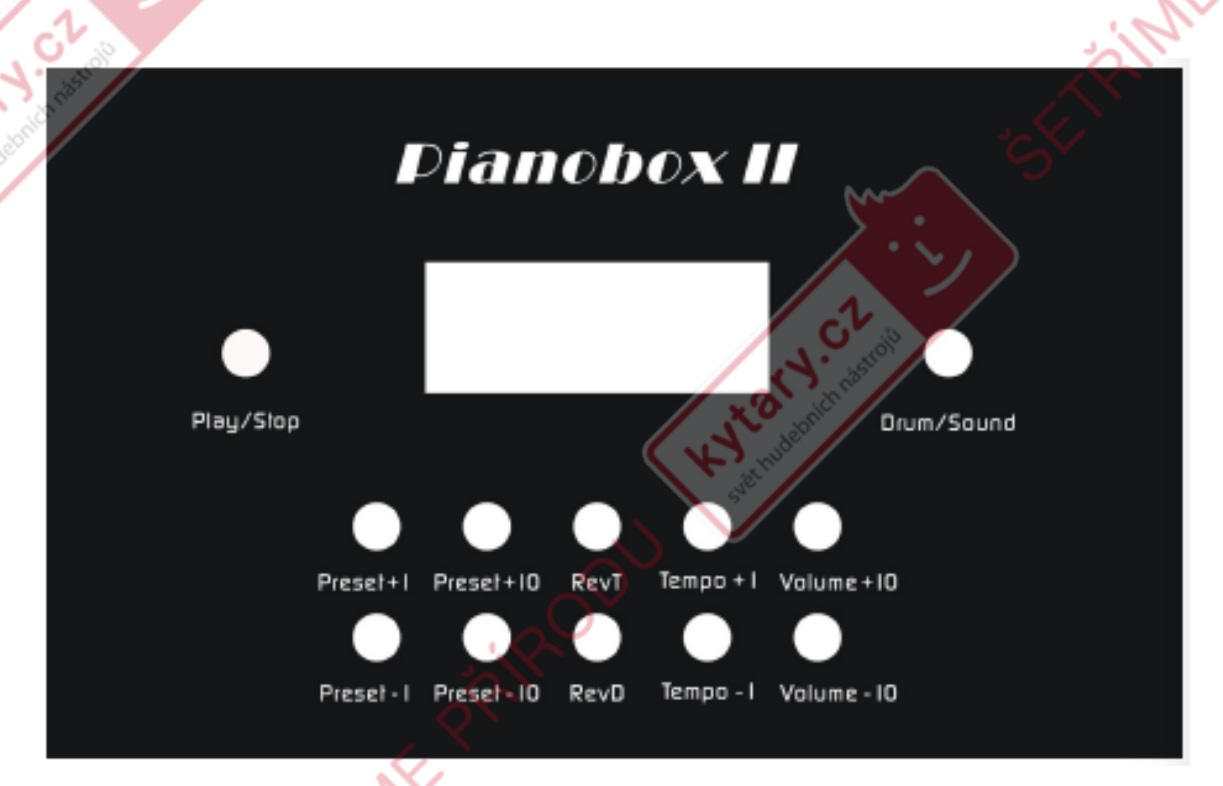

© 2015 AUDIO PARTNER s.r.o.

**VICH** 

Jak používat Pianobox II

Základními tlačítky jsou tlačítka Drum/Sound (Bicí/Zvuk) a Play/Stop (Přehrát/Zastavit). Tlačítko Drum/Sound přepíná mezi základními režimy: bicím automatem a zvukovým modulem. V režimu bicího automatu se na displeji zobrazuje nápis "d", v režimu zvukového modulu nápis "S". Po výběru režimu můžete pokračovat přepínáním zvuků nebo bicích doprovodů tlačítky Preset +1/-1 a Preset +10/-10.

FRIMAL

Tlačítko Play/Stop spouští bicí doprovod v zařízení Pianobox II, opětovným stiskem tohoto tlačítka doprovod zastavíte. Při přehrávání doprovodu bliká první dioda do rytmu.

Pomocí tlačítka RevT můžete nastavit druh efektu ozvěny (reverb). Typy efektu přepínejte pomocí tlačítek Preset +1 a Preset -1. K dispozici jsou tyto typy efektu ozvěny: 1 = Room1 (Místnost 1),  $2 =$  Room2 (Místnost 2),  $3 =$  Room3 (Místnost 3),  $4 =$  Hall (Hala),  $5 =$  Hall 2 (Hala 2), 6 = Plate (Efekt plate reverb), 7 = Delay (efekt zpoždění), 8 = Pan Delay (Panoramatický efekt zpoždění).

Na displeji se tyto typy efektu reverb zobrazují s písmenem "P".

Hodnotu efektu reverb nastavíte tak, že podržíte tlačítko RevD a potom tiskněte tlačítko<br>Preset +1/-1, dokud se nedostanete na požadovanou hodnotu. Škála je 0-127.<br>Hlasitost bicího doprovodu nebo zvuků měňte pomocí tlačíte Preset +1/-1, dokud se nedostanete na požadovanou hodnotu. Škála je 0—127.

Hlasitost bicího doprovodu nebo zvuků měňte pomocí tlačítek Volume +10/-10.

Následuje přehled všech deseti tlačítek funkcí a nápisů na displeji:

#### **Přehled režimu zvuků:**

Režim zvuků zapněte pomocí tlačítka Drum/Sound, na displeji se zobrazí nápis "S"

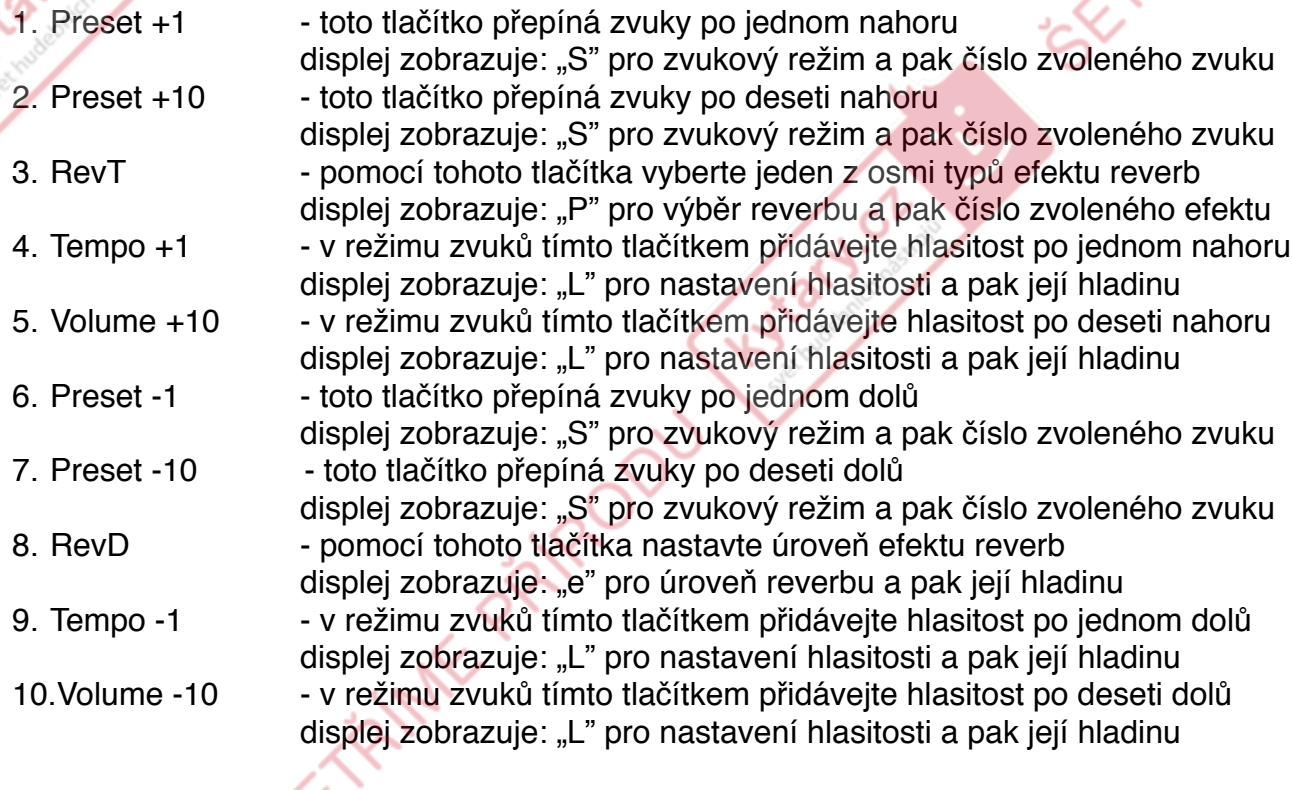

© 2015 AUDIO PARTNER s.r.o.

#### **Přehled režimu bicího doprovdu:**

Režim bicího doprovodu zapněte pomocí tlačítka Drum/Sound, na displeji se zobrazí nápis "d".

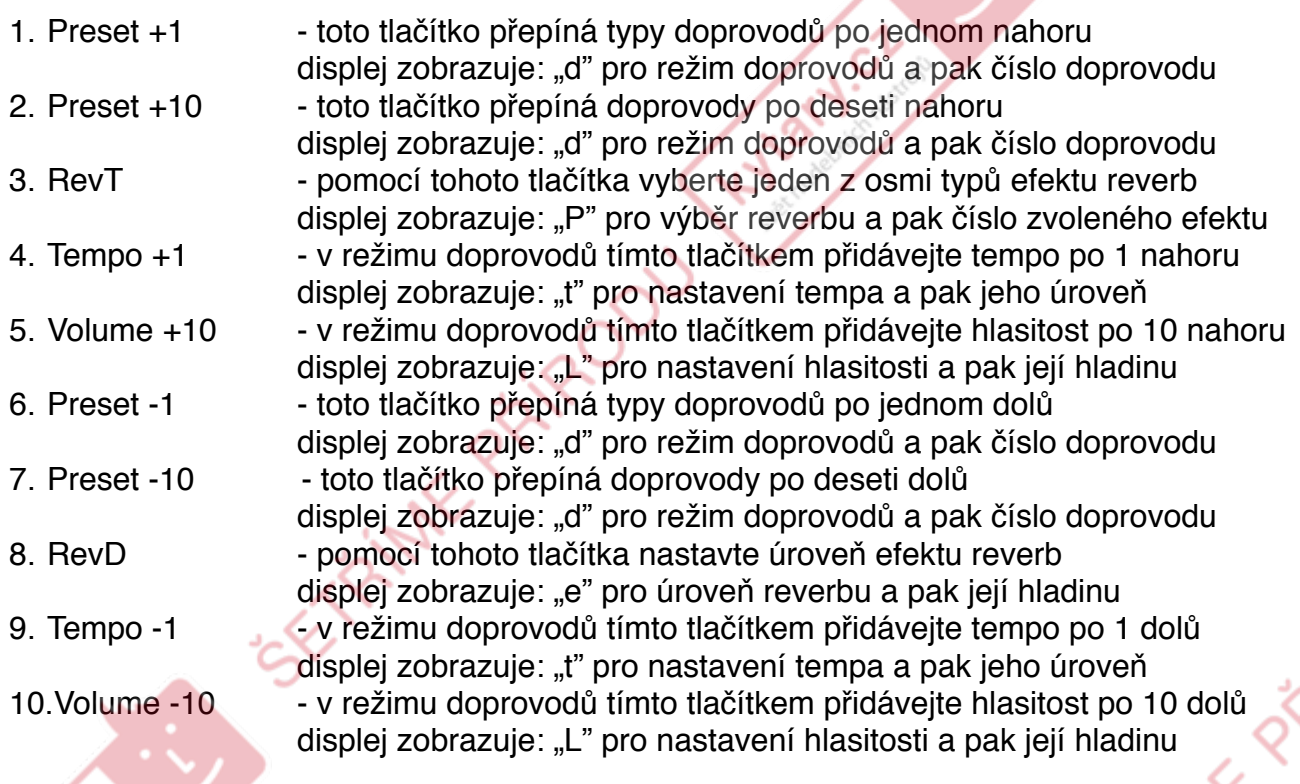

Protože je Pianobo II plně kompatibilní se standardem General MIDI (GM), můžete pomocí kláves nebo klávesnice odesílat MIDI příkazy. Tím docílíte dalších zvuků a bicích doprovodů. Bicí zvuky se spouští výhradně před MIDI kanál 10.

Hydrach Cl

© 2015 AUDIO PARTNER s.r.o.

SE RIME PAROD

**A**SI

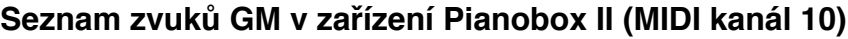

r<br>S

O

**ASH** 

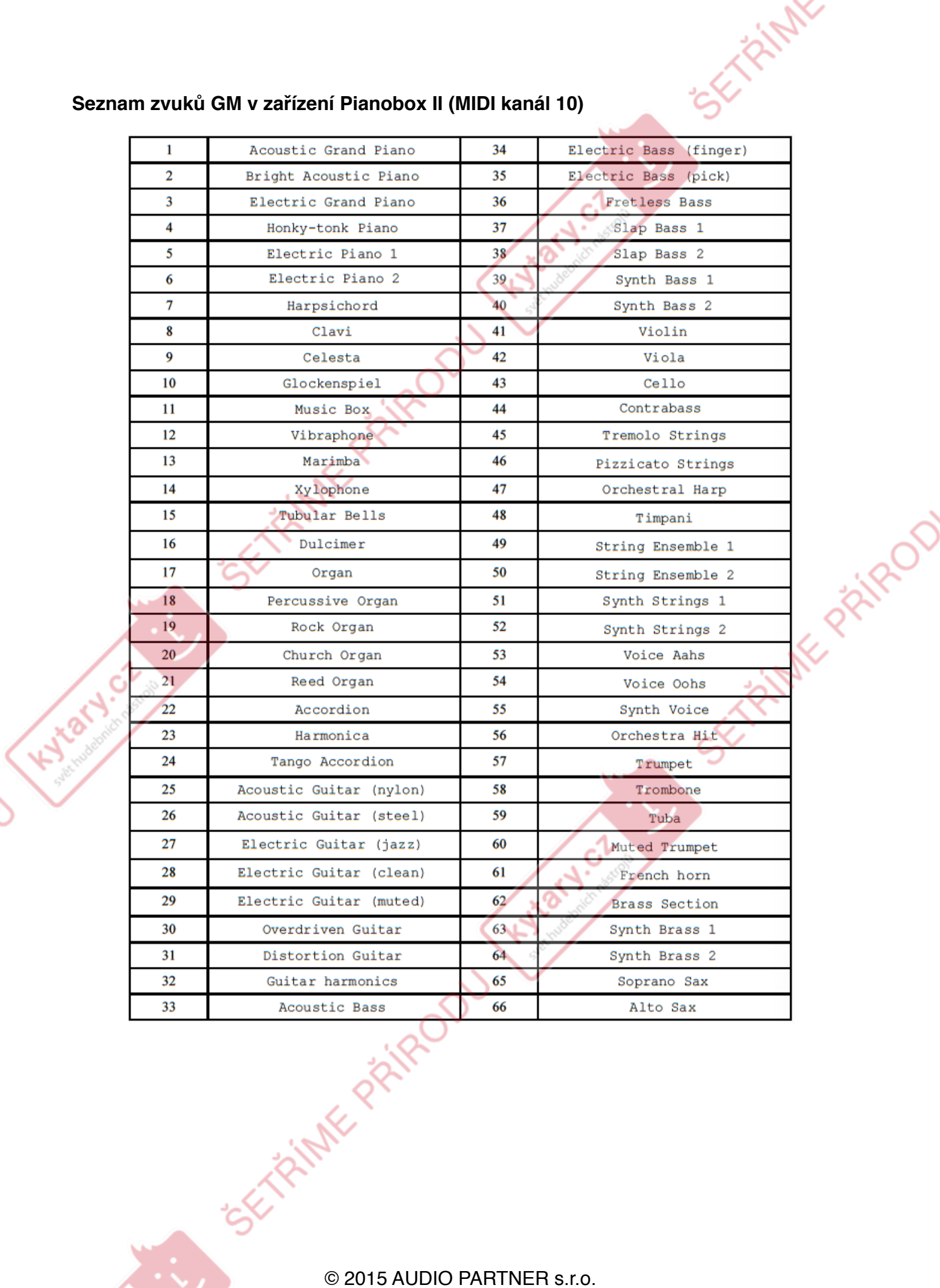

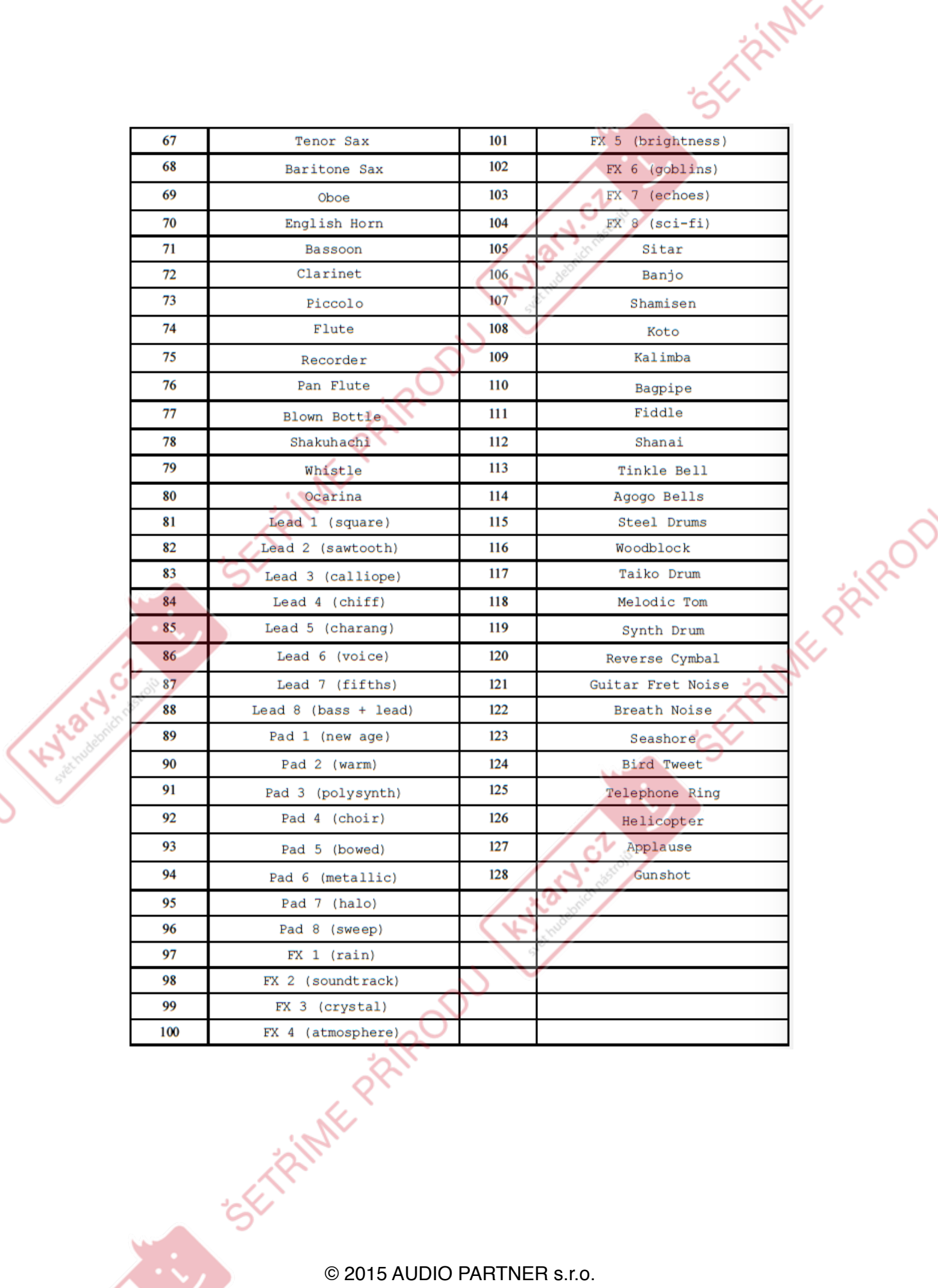

r<br>S

O

**152-11** 

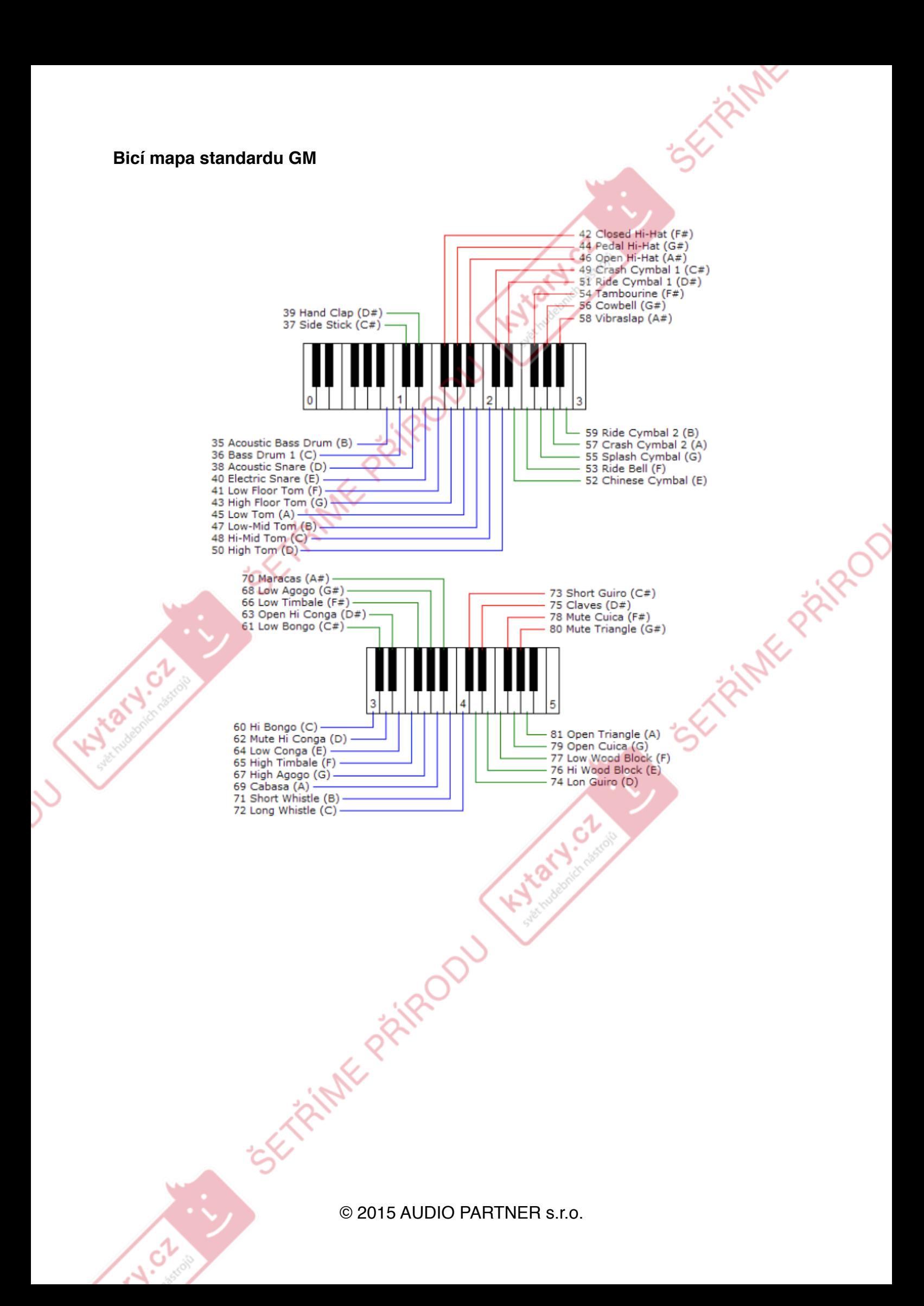

## **Seznam bicích doprovodů**

**ASH** 

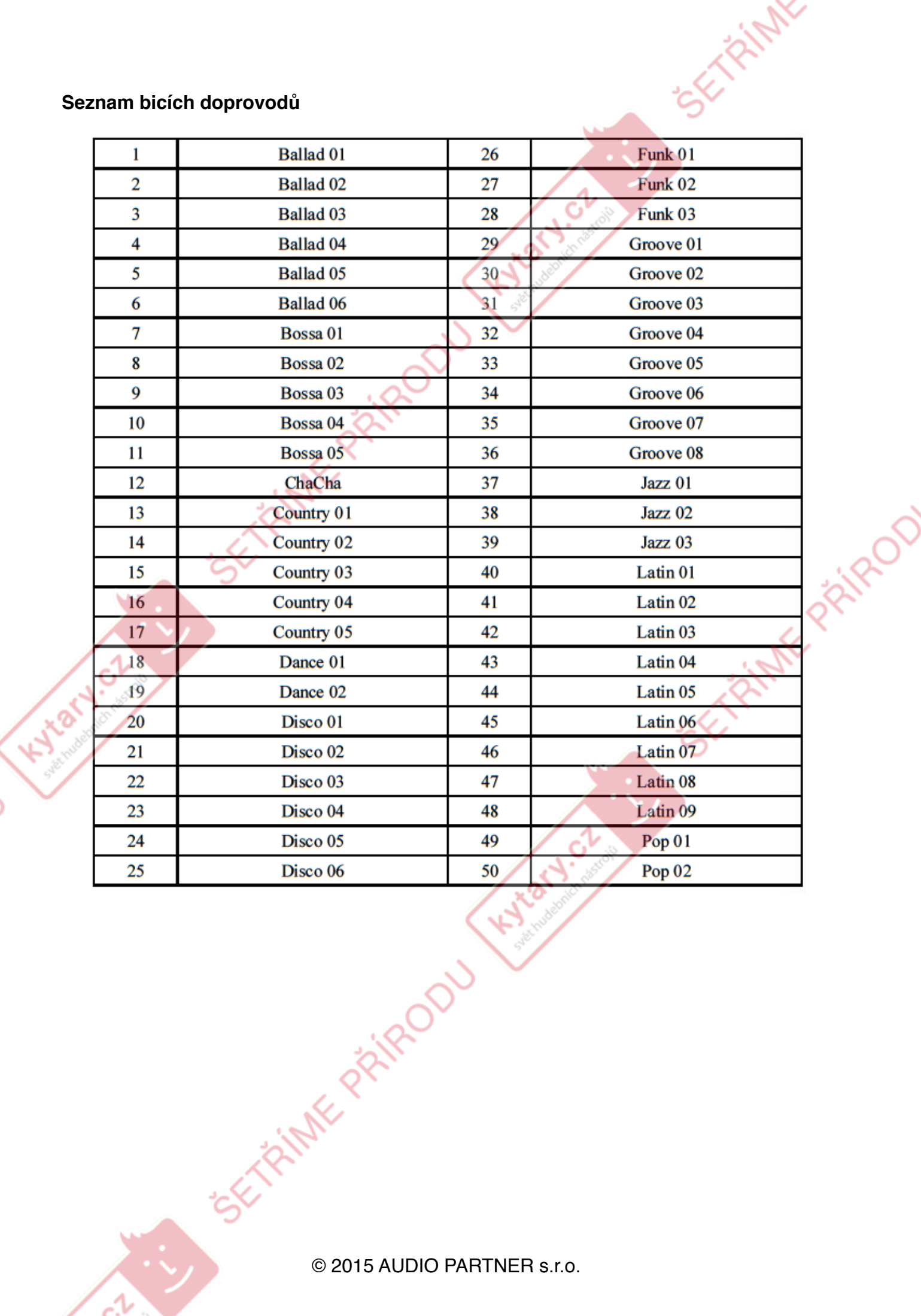

A.

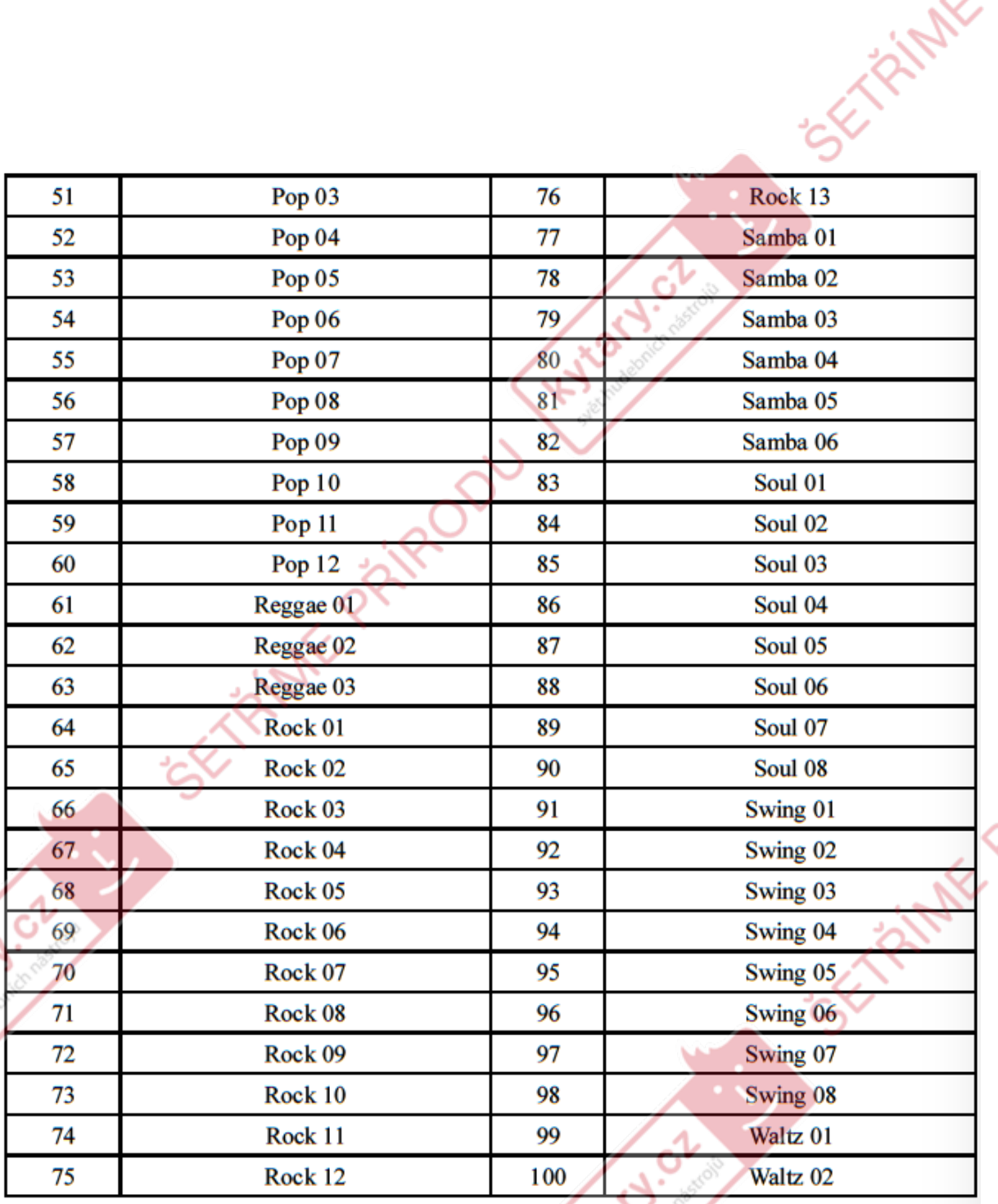

PRIVATO

**Vzhled zařízení a jeho vlastnosti se mohou změnit bez předchozího upozornění.** Za vadu tisku neručíme

Hyla

**ASH** 

EXPIRED AND PARTNER S.r.o.